### einfach besser

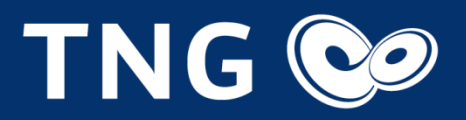

# **MyTNG.SPOT**

Einrichtung und Verwendung

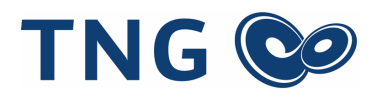

### **Inhalt**

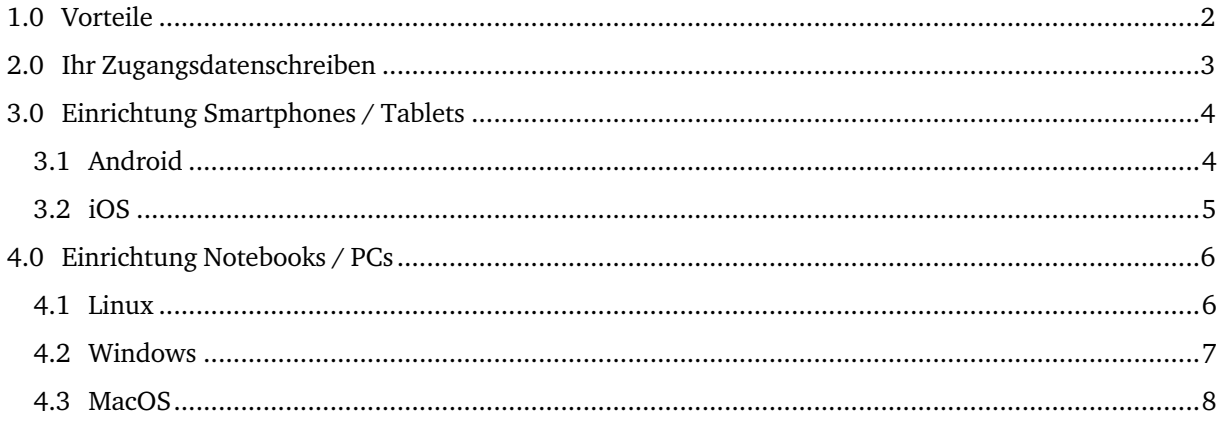

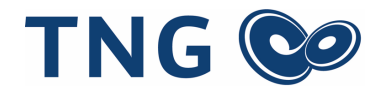

## 1.0 Vorteile

Mit dem MyTNG.SPOT können Bestandskunden mit dem Smartphone, dem Notebook oder dem Tablet über TNG-Hotspots auch unterwegs schnell, zuverlässig und kostenfrei im Internet surfen.

Die rund 200 Hotspots von TNG finden Sie u. a. in vielen Cafés, öffentlichen Einrichtungen, Einkaufszentren, Fitnessstudios und Hotels in Kiel, Gettorf, Preetz, Soltau und im südlichen Nordfriesland.

Ihre Vorteile:

- Zugangsdaten eingeben und lossurfen
- Automatische Einwahl und Übergabe von Hotspot zu Hotspot
- Vollumfassende Nutzung des Internets über den Browser
- Vollwertiger Internetzugang, Nutzung von E-Mail-Programmen, Datei-Uploads und VPN-Verbindungen
- Keine Zwangstrennung
- Sicher surfen durch Einzelverschlüsselung

Als Kunde/Kundin von TNG können Sie die Premiumnutzung unserer Hotspots in nur wenigen Schritten freischalten.

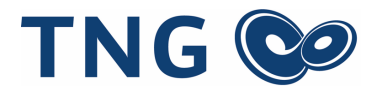

### 2.0 Ihre TNG-Zugangsdaten

Zu Beginn Ihres TNG-Vertrages haben Sie ein Zugangsdatenschreiben von uns erhalten. Unter dem zweiten Punkt "Ihre Zugangseinrichtung für Ihre Internetanbindung bei TNG" können Sie Ihre persönlichen Zugangsdaten entnehmen, mit denen Sie Ihr Mobiltelefon, Tablet, Notebook oder PC mit dem MyTNG.SPOT verbinden und viele Vorteile nutzen können.

Für die Anmeldung müssen Sie sich in der Nähe eines TNG-Hotspots befinden. Unter www.tng.de/hotspots können Sie die Standorte der über 200 vorhandenen Hotspots einsehen.

Im Folgenenden erfahren Sie, wie Sie ihr Endgerät mit dem Netzwerk "MyTNG.SPOT" verbinden können.

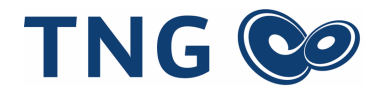

### 3.0 Einrichtung Smartphones / Tablets

#### **3.1 Android**

Um ein Android-Smartphone oder -Tablet zu verbinden, wählen Sie zunächst in den Einstellungen das Netzwerk "MyTNG.SPOT".

Bitte nehmen Sie folgende Einsteillungen vor:

Zunächst werden Sie nach der "EAP-Methode" gefragt. Wählen Sie bitte "PEAP" aus. Unter dem Punkt "Phase 2-Authentifizierung", klicken bitte auf "MS-CHAP v2". Wählen Sie anschließend unter "CA-Zertifikat" bitte "Nicht validieren" aus.

Bitte geben Sie Ihre Zugangsdaten in den Eingabefeldern "Benutzername" und "Passwort" ein und drücken Sie auf "Verbinden" um über unsere TNG-Hotspots zu surfen.

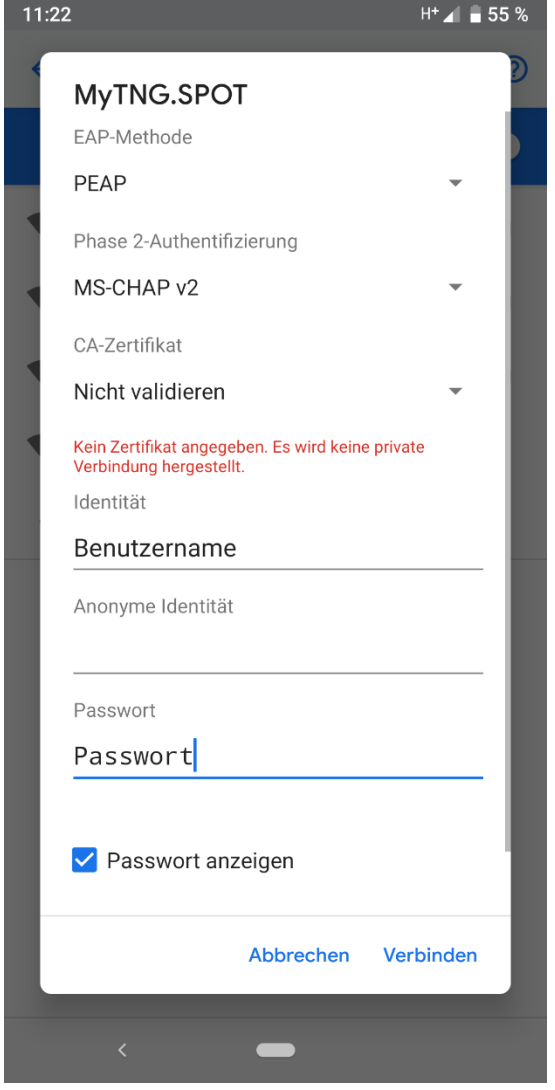

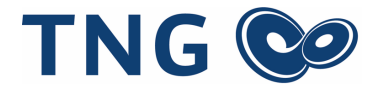

#### **3.2 iOS**

Um ein Apple iPhone oder Apple iPad zu verbinden, wählen Sie in den Einstellungen das Netzwerk "MyTNG.SPOT". Bitte geben Sie Ihre Zugangsdaten in den Eingabefeldern "Benutzername" und "Passwort" ein, drücken Sie auf "Verbinden" und im Folgenden unter "Zertifikat" auf "Vertrauen", um über unsere TNG-Hotspots zu surfen.

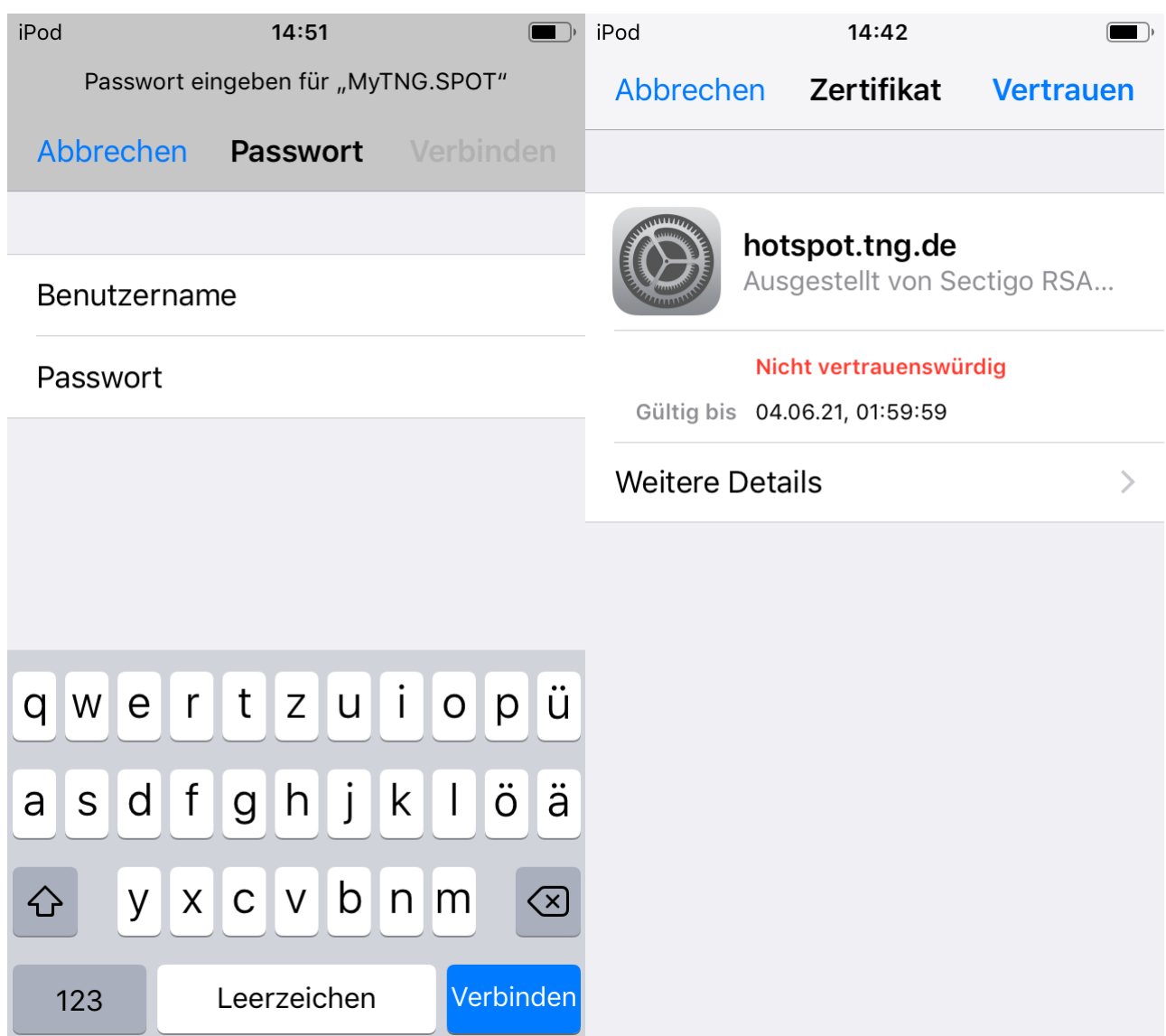

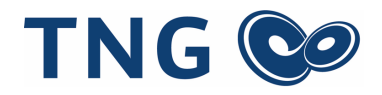

## 4.0 Einrichtung Notebooks / PCs

#### **4.1 Linux**

Um ein Notebook oder PC mit Linux-Betriebssystem zu verbinden, wählen Sie in den Einstellungen das Netzwerk "MyTNG.SPOT". Daraufhin wird eine Legitimierung für das Funknetzwerk benötigt. Bitte nehmen Sie hierfür folgende Einsteillungen vor:

Wählen Sie zunächst unter "Wi-Fi security" den Punkt "WPA & WPA 2 Enterprise" aus. Unter "Authentification" wählen Sie bitte "Geschütztes EAP (PEAP)". Das Feld "Anonymous identity" können Sie aussparen. Unter dem Punkt "CA-Zertifikate" entscheiden Sie sich für "keine" und setzten Sie bitte ein Häkchen neben "CA-Zertifikat ist nicht erforderlich". Wählen Sie unter dem Punkt "PEAP version" bitte "automatisch" aus. Klicken Sie anschließend unter "Inner authentification" auf "MSCHAP v2".

Bitte geben Sie abschließend Ihre Zugangsdaten in den Eingabefeldern "Username" und "Passwort" ein und drücken Sie auf "Verbinden", um über unsere TNG-Hotspots im Internet zu surfen.

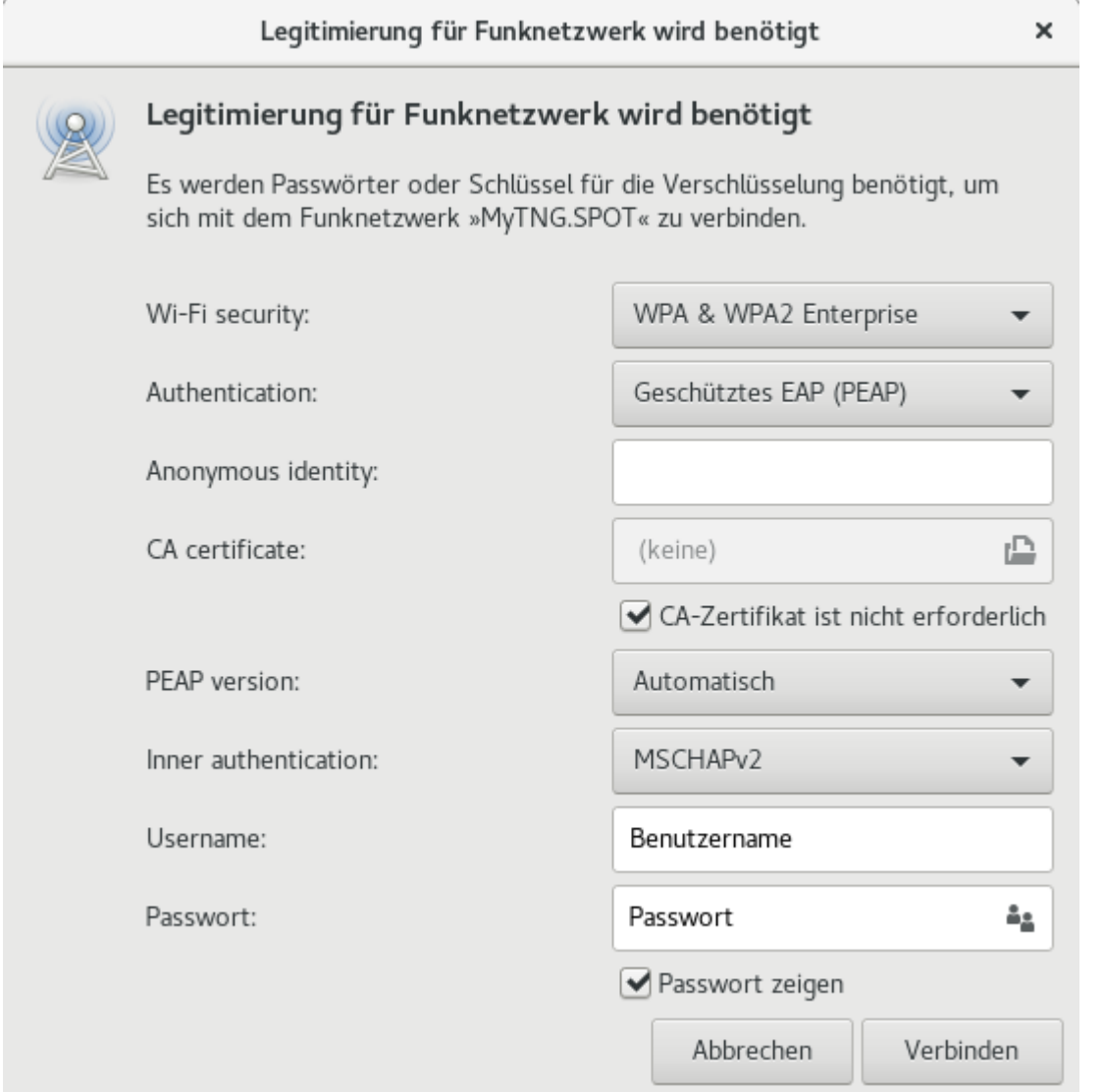

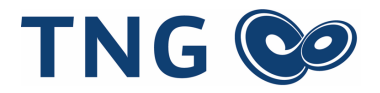

#### **4.2 Windows**

Um ein Notebook oder PC mit Windows-Betriebssystem zu verbinden, wählen Sie in den Einstellungen das Netzwerk "MyTNG.SPOT". Bitte geben Sie Ihre Zugangsdaten in den Eingabefeldern "Benutzername" und "Passwort" ein und wählen Sie "OK" und anschließend "Verbinden", um über unsere TNG-Hotspots im Internet zu surfen.

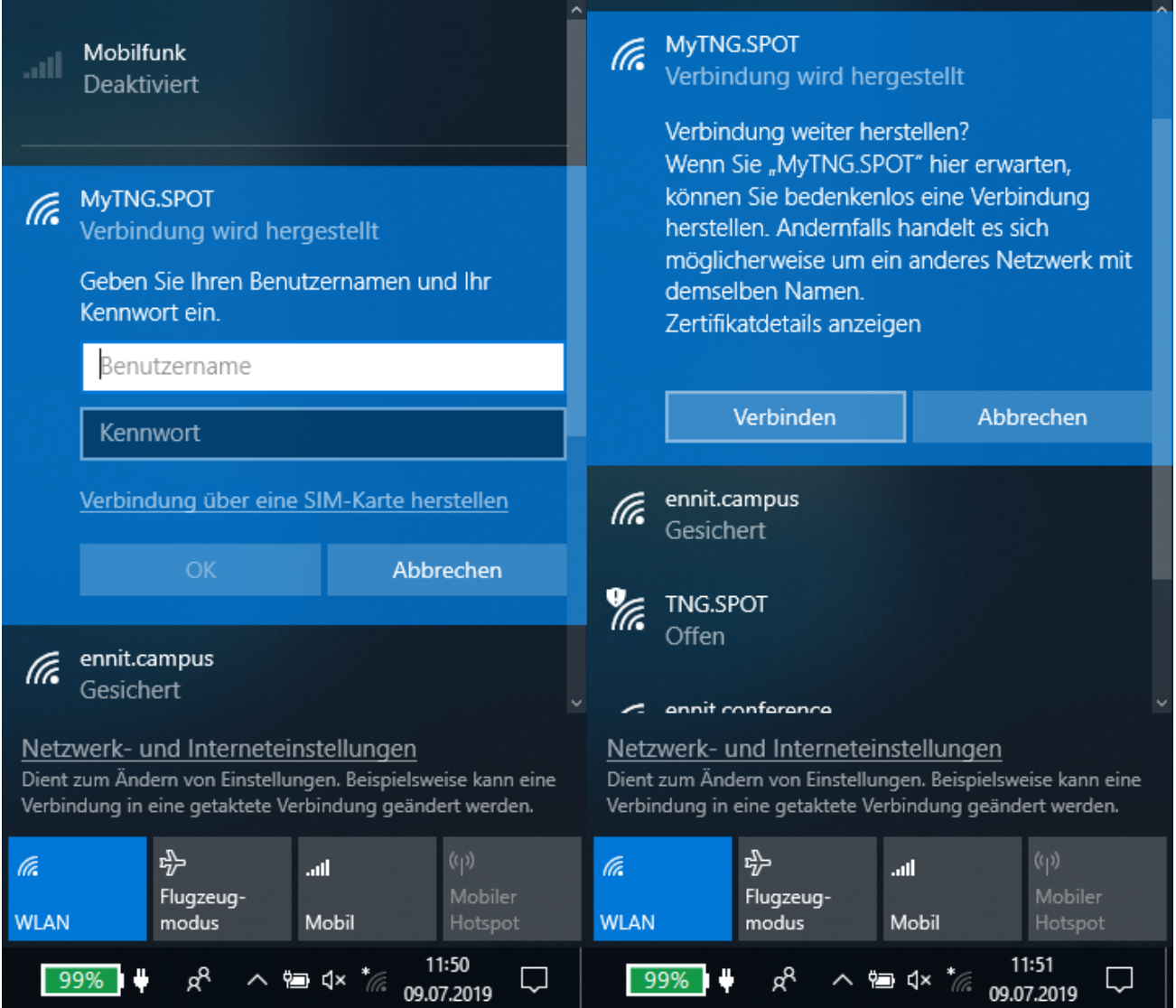

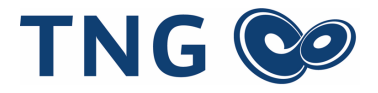

#### **4.3 MacOS**

Um ein Apple MacBook zu verbinden, wählen Sie in den Einstellungen das Netzwerk "MyTNG.SPOT". Bitte geben Sie Ihre Zugangsdaten in den Eingabefeldern "Benutzername" und "Passwort" ein und drücken Sie auf "Verbinden", um über unsere TNG-Hotspots zu surfen.

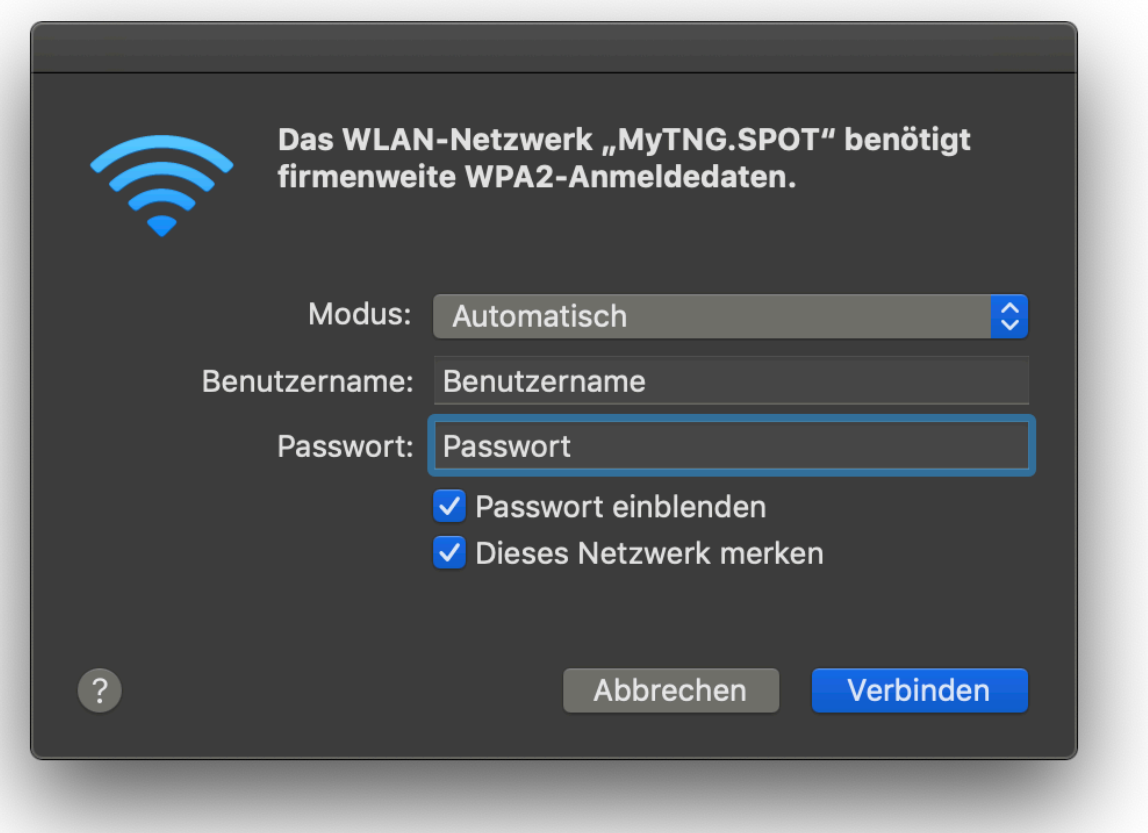